## **Sports Wagering Excise Tax Filing Guide**

To get started click the [Sports Wagering Tax Application](https://sportswagering.rev.ky.gov/) link. The following page will provide filing instructions. Click the "Get Started" button to begin your monthly filing.

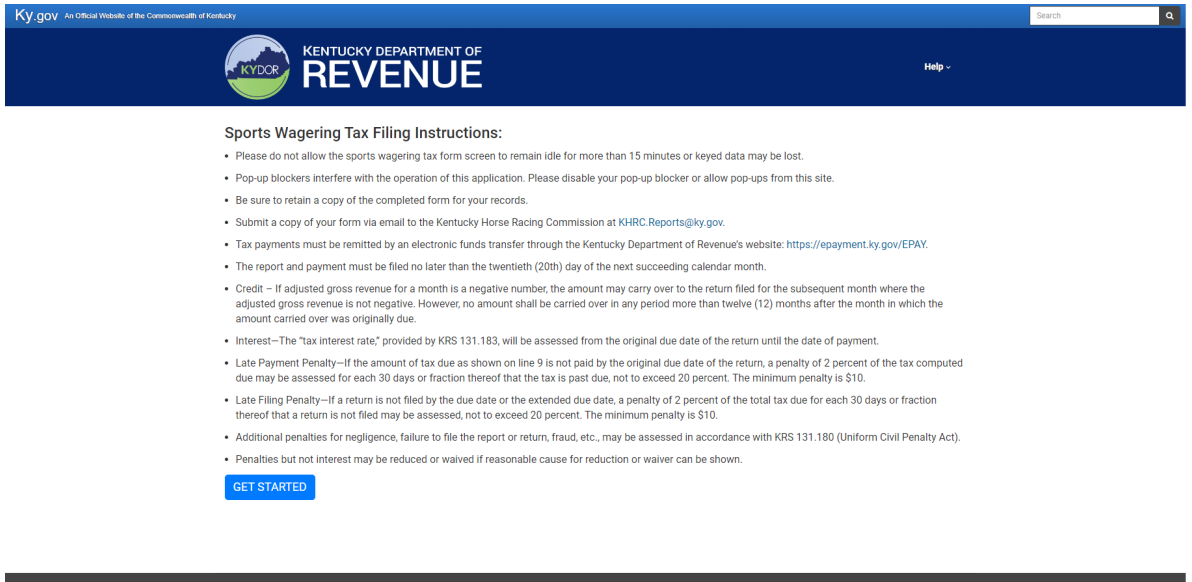

You will be prompted to sign in with your Kentucky Online Gateway (KOG) Account. Enter your KOG login credentials and click "Next". If you do not have a KOG account, click the link to "Create New Account".

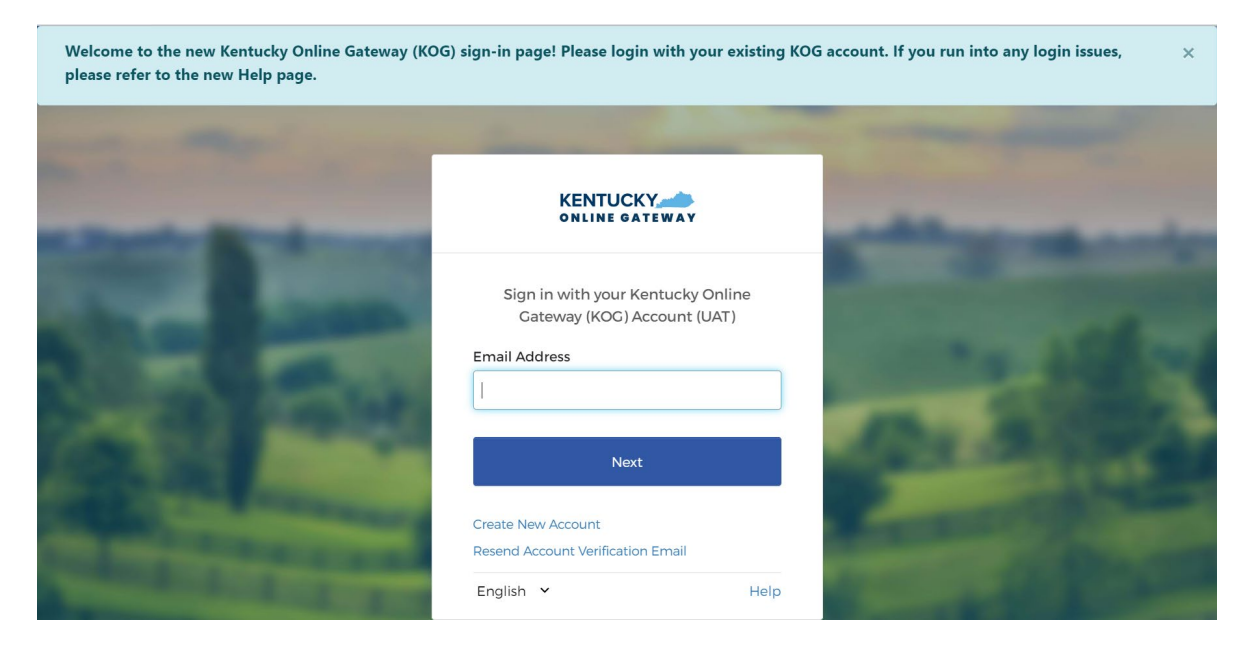

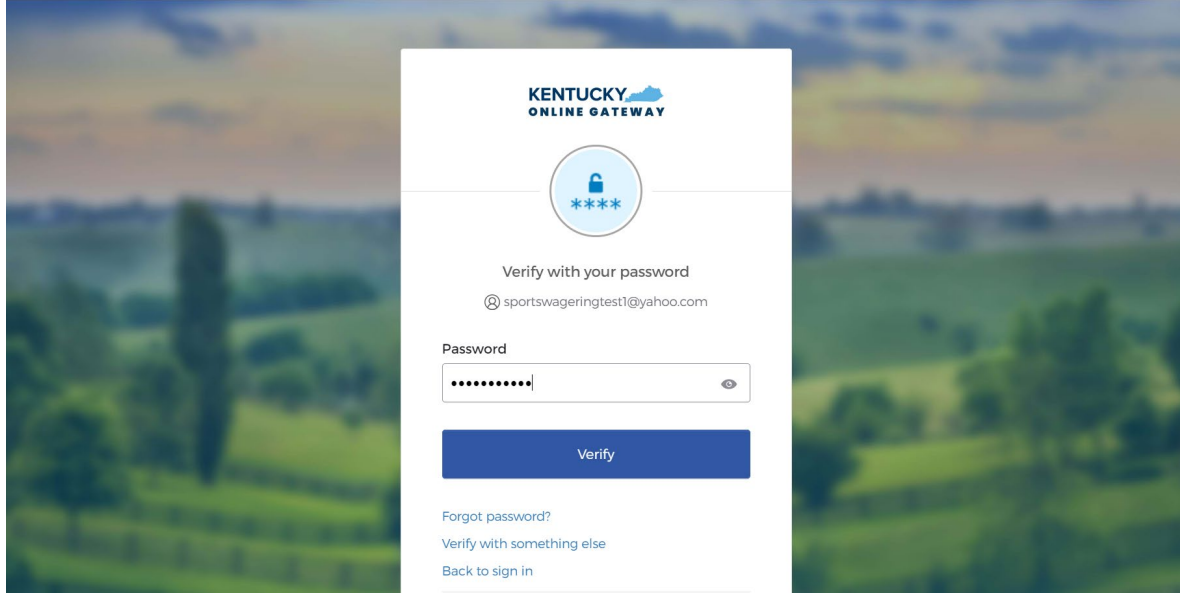

You will need to verify your login with the multi-factor authentication you setup for your account.

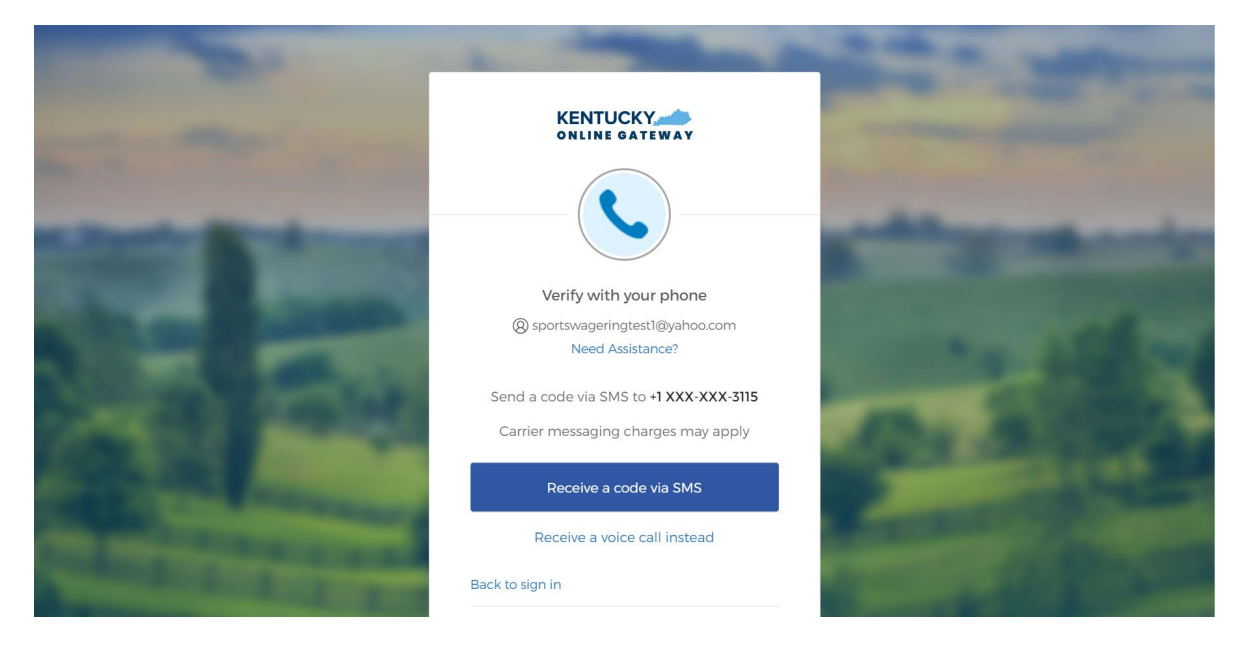

Once your credentials have been verified, you will be redirected to the Sports Wagering Excise Tax Report to complete your monthly filing.

Complete all required fields indicated with a red asterisk (\*). The name and account number should be the same as your DOR pari-mutuel tax account. The location address should be the physical address of the licensed racetrack conducting sports wagering.

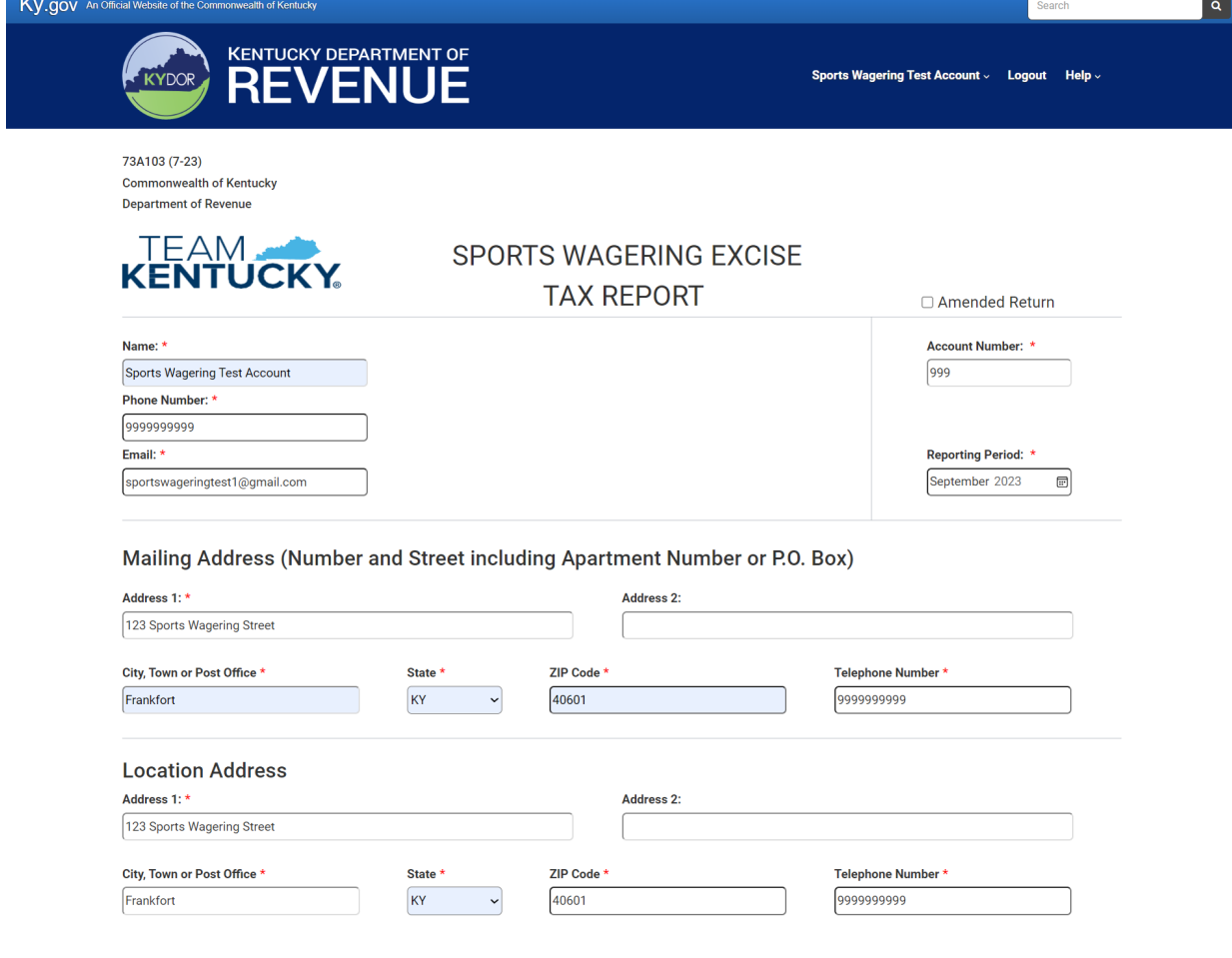

There are separate applicable tax rates for live (9.75%) and online (14.25%) wagers. You will report live wagers, winnings, and federal taxes in column A and online wagers, winnings, and federal taxes in column B. The system will calculate the adjusted gross revenue, credits, taxable adjusted gross revenue, tax due, applicable penalties and interest, total amount due for each rate, and total sports wagering excise tax due.

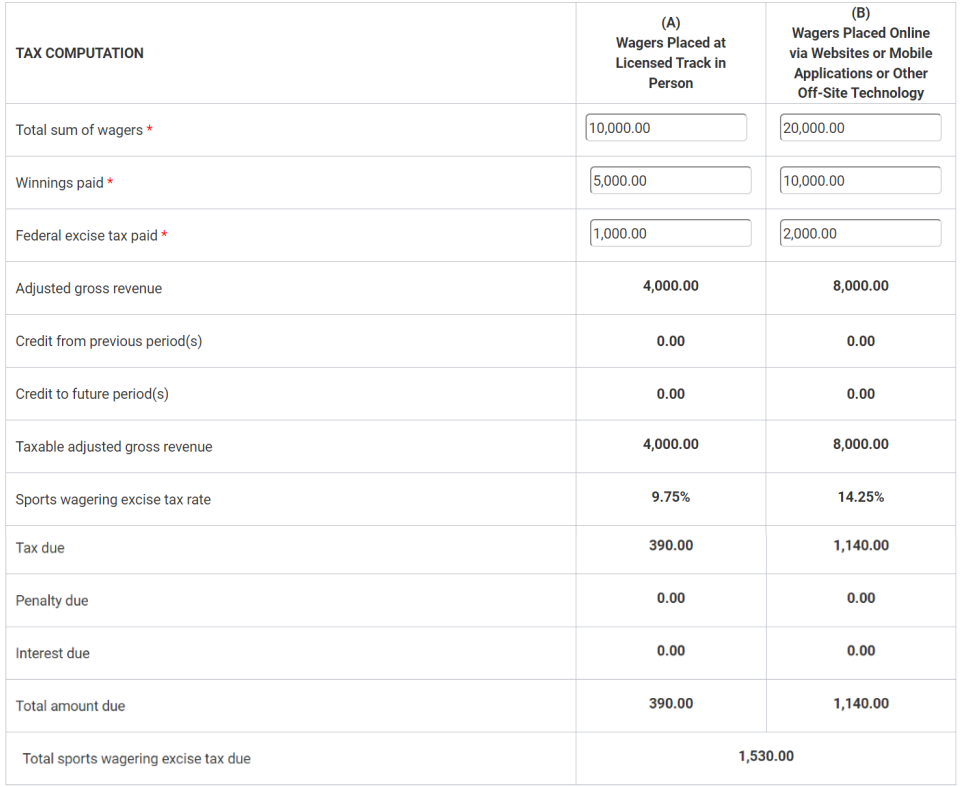

**CERTIFICATION** 

 $\Box$  I, the undersigned, certify that the above reports, including any accompanying schedules, are, to the best of my knowledge and belief, true and correct.

Save

Submit | DOWNLOAD RECENT RETURN

The Kentucky Department of Revenue conducts work<br>under the authority of the Einance and Administration Cabinet. Contact Site Map Software Developer Policies Security Disclaimer Accessibility

Once you have completed the required fields of the tax form, check the box at the bottom of the form to certify the information provided is correct then click the submit button.

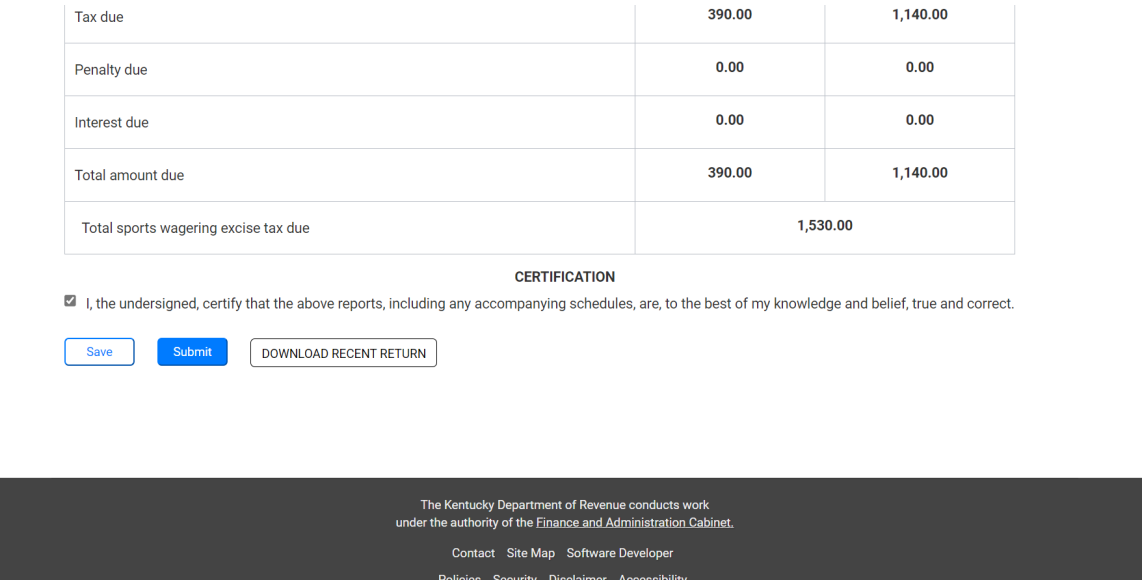

After you click the submit button, you will be redirected to DOR's electronic payment site to complete your payment. The name, address, and contact fields will auto populate based on information provided on your tax report. Verify this information is correct then click the next button.

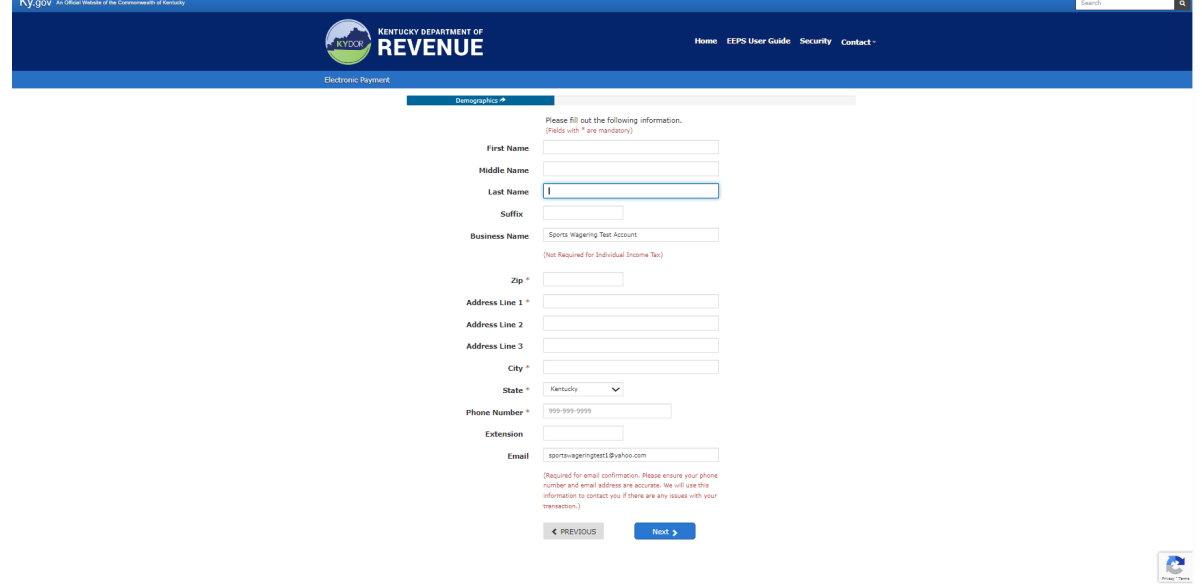

The account number, tax period, in-person and offsite amount fields will auto populate based on information provided on your tax report. Verify this information is correct and select your payment type then click the next button.

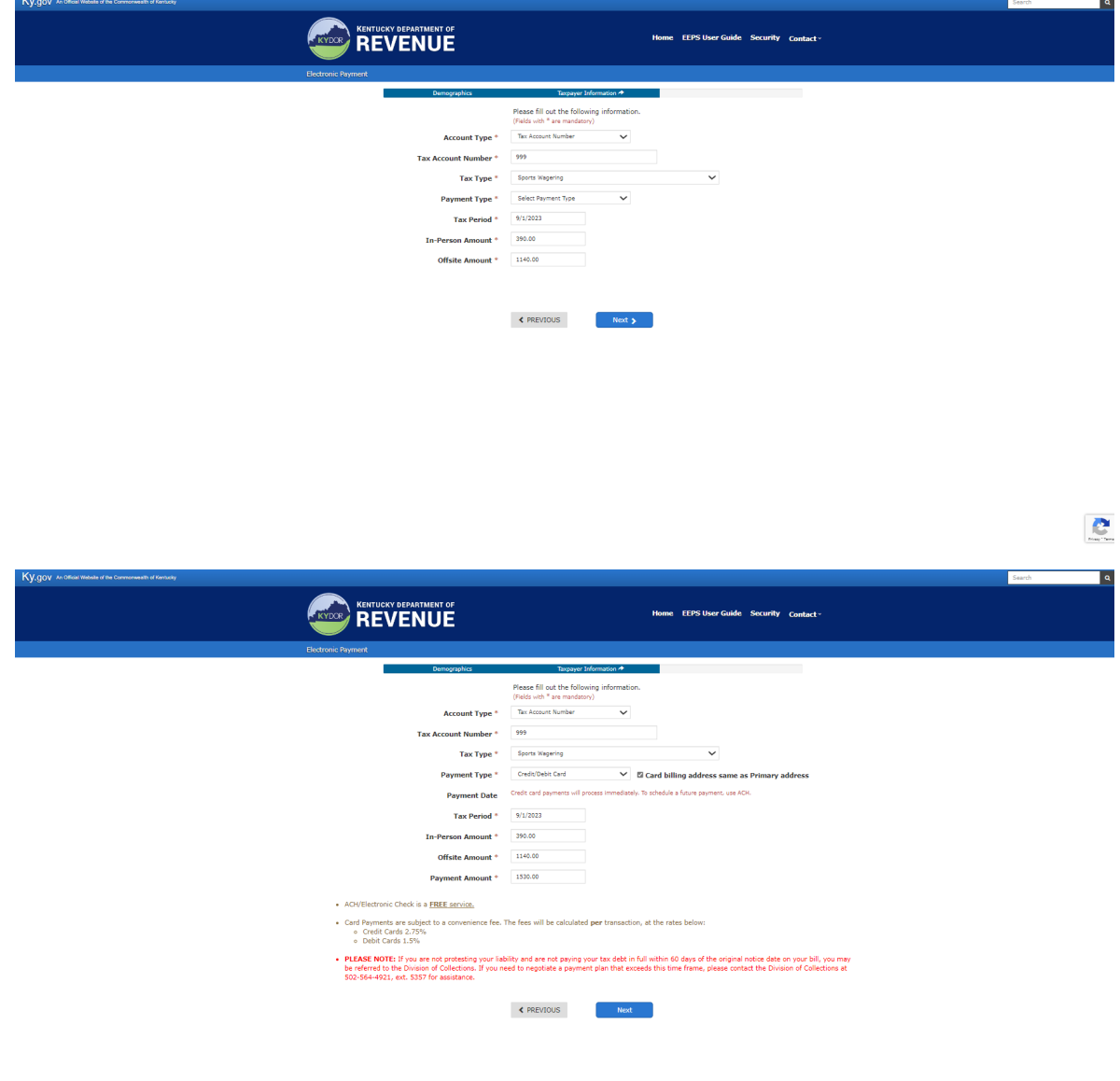

Once you have entered your payment information, you will review your payment and click the sign and submit button.

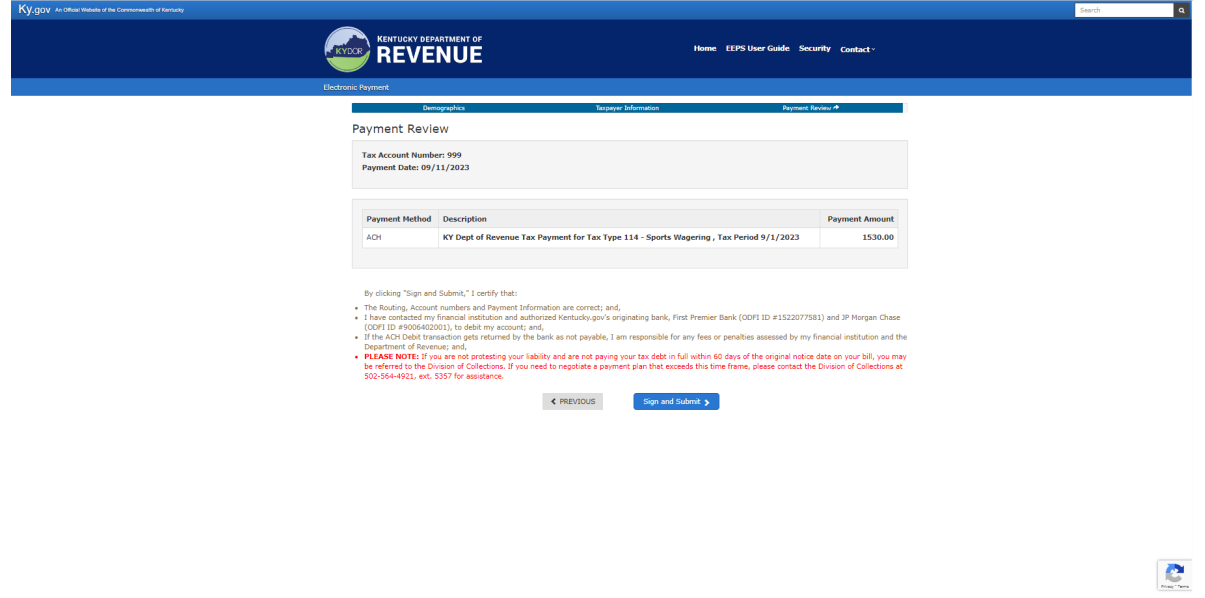

Once your payment is submitted, a payment confirmation page will display with an option to print a copy for your records.

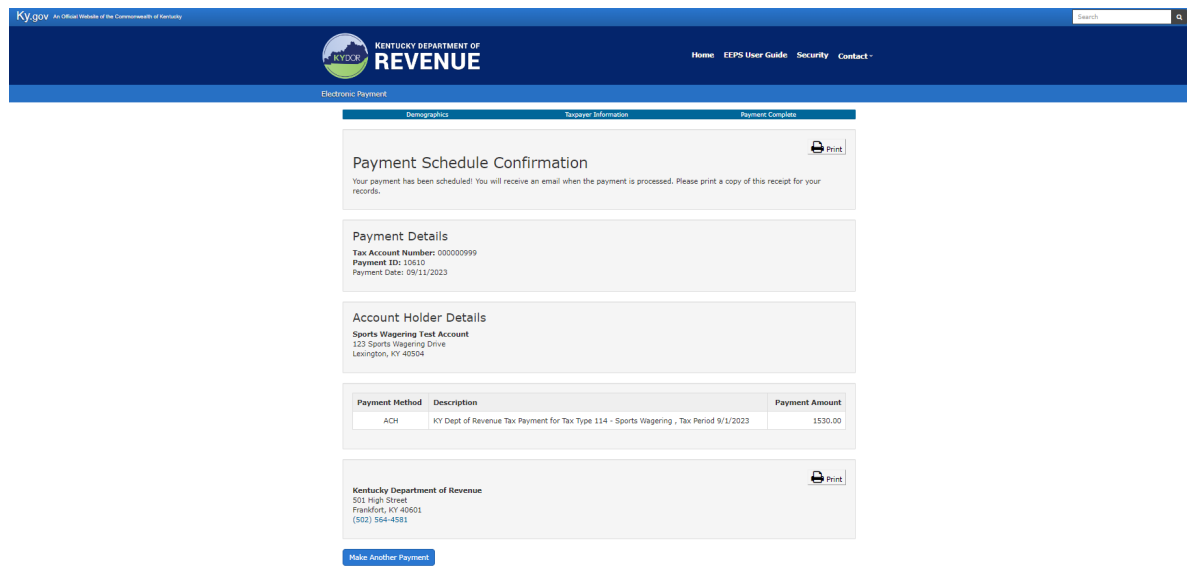

Once your payment is complete, return to the Sports Wagering Tax Application to download your most recent return. Only the most recent return filed will be available for download. Be sure to retain a copy of your filing for your records. Submit a copy of your filing to the Kentucky Horse Racing Commission via email at **KHRC.Reports@ky.gov**.

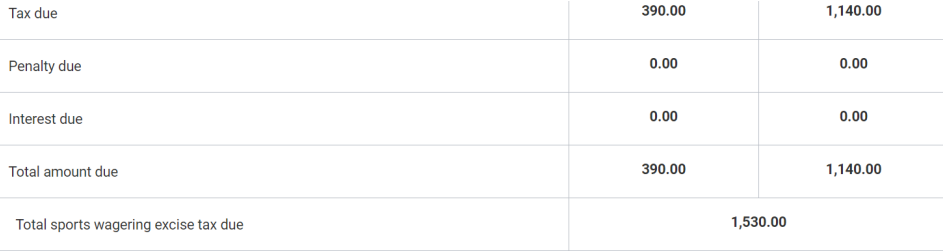

## **CERTIFICATION**

I, the undersigned, certify that the above reports, including any accompanying schedules, are, to the best of my knowledge and belief, true and correct.

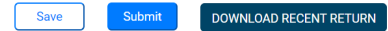

The Kentucky Department of Revenue conducts work<br>under the authority of the **Finance and Administration Cabinet.** Contact Site Map Software Developer Policies Security Disclaimer Accessibility

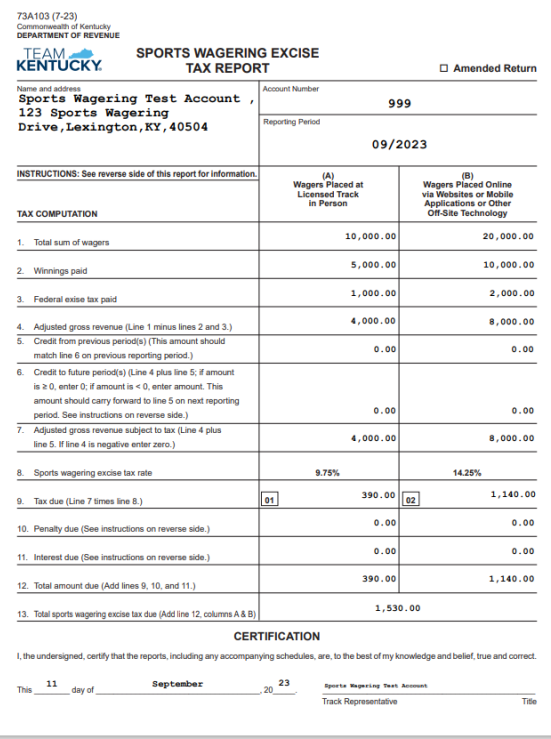

## **INSTRUCTIONS**

General—Submit a copy via email to the Kentucky Horse Racing Commission at KHRC.Reports@ky.gov. Tax payments must<br>be remitted by an electronic funds transler through the Kentucky Department of Revenue's website: https://eg

Note: If adjusted gross revenue for a month is a negative number, the amount may carry over to the return filed for the subsequent<br>month where the adjusted gross revenue is not negative. However, no amount shall be carried

Interest-The "tax interest rate," provided by KRS 131.183, will be assessed from the original due date of the return until the date of payment.

Late Payment Penalty---If the amount of tax due as shown on line 9 is not paid by the original due date of the return, a penalty<br>of 2 percent of the tax computed due may be assessed for each 30 days or fraction thereof tha

Late Filing Penalty-II a return is not flied by the due date or the extended due date, a penalty of 2 percent of the total tax<br>due for each 30 days or fraction thereof that a return is not filed may be assessed, not to exc

Additional penalties for negligence, failure to file the report or return, fraud, etc., may be assessed in accordance with KRS<br>131.180 (Uniform Civil Penalty Act).

Note: Penalties but not interest may be reduced or waived if reasonable cause for reduction or waiver can be shown.

For assistance or additional information, contact the Excise Tax Section, Station 62, Department of Revenue, Frankfort,<br>Kentucky 40620, 502-564-6823.

## Amended Return Guidance

When filing amended returns, be sure to check the box for "Amended Return". An amended return will replace the filing of the original return, so be sure to complete the form in its entirety. This includes both columns. Even if there is no change in the tax due for one of the columns, the information from the original return must be reentered, or it will result in an amendment of all zeros.

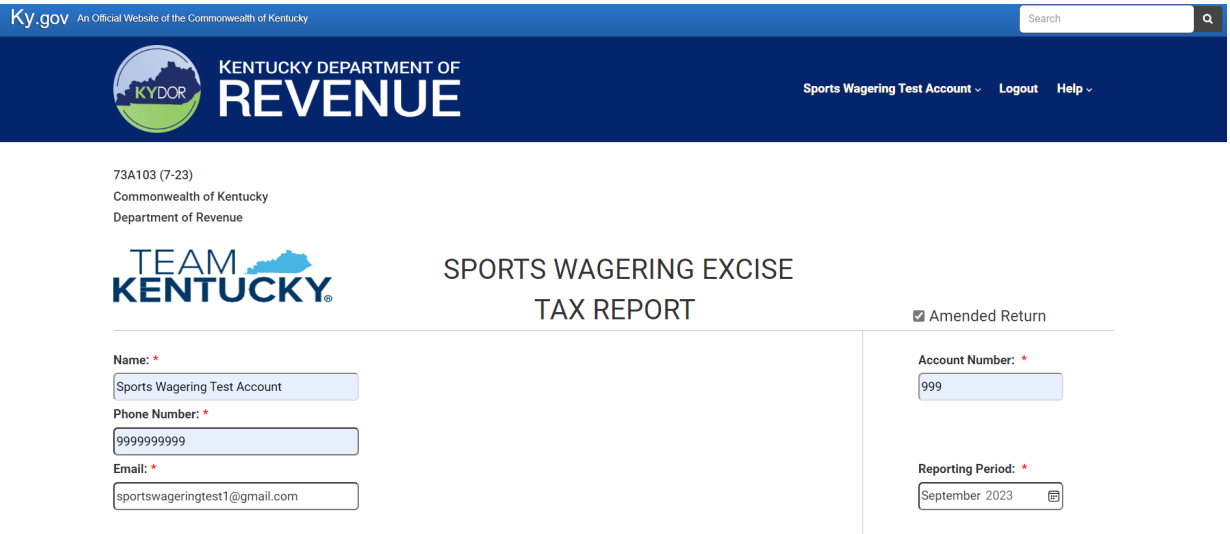

The credit fields will not auto calculate on an amended return and will be open for user entry. On line 5, enter the credit reported for the previous period on line 6. Be sure to enter any applicable credits and the tax form will auto calculate the remaining fields. A credit from previous period(s) can exist if a previously filed period resulted in a negative adjusted gross revenue. A credit may carry over to the subsequent month where the adjusted gross revenue is not negative. No credit shall be carried over in any period more than 12 months after the month in which the amount carried over was originally due. A credit to future period(s) will result if the adjusted gross revenue is negative for the current filing period or if there is an unused credit balance from the previous period(s).

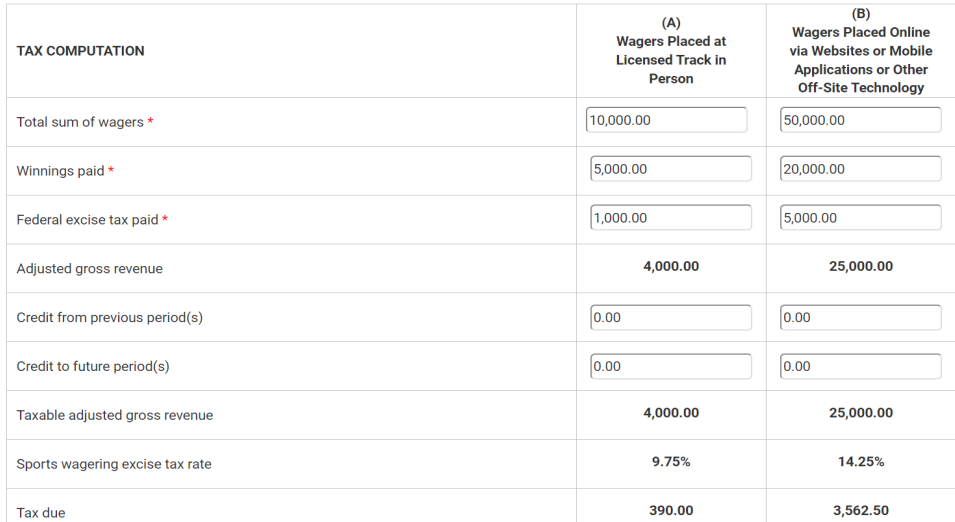

The system will not reconcile previous payments made on amended return filings. Please consider previous payments made for the period you are amending when calculating payment due. Any applicable penalties and interest will not calcuate on amended returns. You may receive a notice for any additional tax due plus applicable penalties and interest.

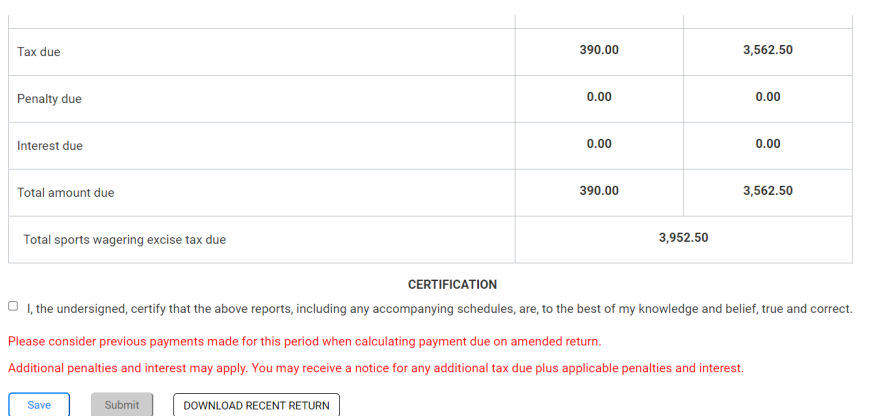

The Kentucky Department of Revenue conducts work<br>under the authority of the **Einance and Administration Cabinet**. Contact Site Map Software Developer